## راهنمای درخواست تغییر رشته داخلی

ابتدا از طریق مسیر (آموزش/دانشجو/درخواستها/ تقاضای انتقال دائمی به دانشگاه دیگر همراه تغییر رشته) به صفحه مربوطه وارد می شوید.

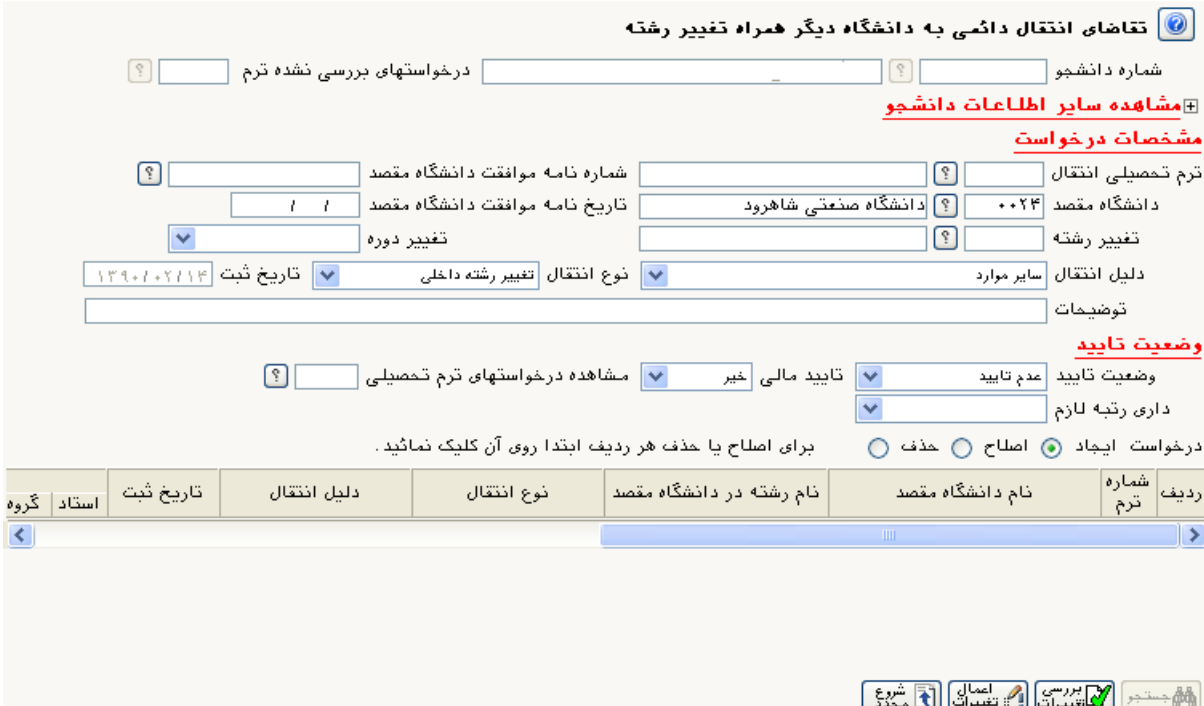

- در این صفحه جهت ثبت درخواست تغییر رشته موارد خواسته شده را بصورت زیر تکمیل نمایید:
	- الف- ترم تحصيلي انتقال: نيمسال مورد تقاضا (٣٩٠١)
		- ب- دانشگاه مقصد: دانشگاه صنعتی شاهرود
	- پ- تغییر رشته: رشتهای که قصد ادامه تحصیل دارید
		- ت- دليل انتقال: ساير موارد
		- ح- نوع انتقال: تغيير رشته داخلي

در ادامه میتوانید در کادر مربوط به توضیحات، موارد ضروری را تایپ نمایید و در نهایت برای ثبت درخواست بر روی دکمه "اعمال تغييرات" در پايين صفحه كليک نماييد.

توجه: در صورت ثبت موفق درخواست یک سطر به جدول این صفحه اضافه خواهد شد.